# **MANUAL DE USUARIO**

# **CELULAR**  Urban

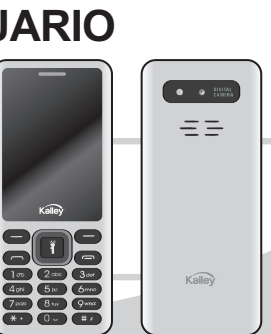

Lea el manual de instrucciones antes de comenzar a operar el equipo

Gracias por comprar este producto KALLEY. Para mayor información por favor visítenos en **www.kalley.com.co** o contáctenos de manera gratuita a la línea 01 8000 524 065

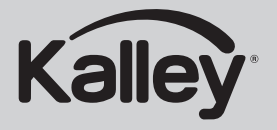

### **www.kalley.com.co**

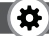

### **Índice**

- 2. Mensajes
- 4. Registro de llamadas
- 5. Contactos
- 6. Herramientas
- Cámara 8.
- Multimedia 9.
- 11. Internet
- 11. Facebook
- 11. Ajustes
- 13. Pantalla
- 14. Seguridad
- 15. Conexiones
- 15. Perfiles
- 16. Medio Ambiente

#### **ADVERTENCIA:**

Para reducir el peligro de descarga eléctrica, no retire la cubierta, no hay piezas en el interior que pueda reparar el usuario, consulte al personal calificado de servicio técnico.

#### **IMPORTANTE:**

Lea este manual de usuario cuidadosamente para que se familiarice completamente con su nuevo producto antes del primer uso.

#### **ESTIMADO CLIENTE:**

Gracias por haber adquirido este producto KALLEY. Para garantizar su seguridad y mucho tiempo de uso sin inconvenientes con su producto, por favor lea cuidadosamente las instrucciones de seguridad.

### **Instrucciones de Operación**

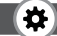

### **MENSAJES**

La función de mensajería es un servicio de red. El envío y recepción de textos solo se pueden utilizar si su operador de red dispone de este servicio.

Puede enviar mensajes de texto ordinarios. El SMS se envía primero al centro de mensajes de texto en la red y luego al usuario de destino. Si el móvil del receptor está apagado o no puede recibir mensajes, la red almacenará el mensaje temporalmente y la duración de almacenamiento estará determinada por la configuración del usuario y el proveedor del servicio.

El mensaje se almacenará directamente en la tarjeta SIM si su capacidad no está llena. Se mostrará un icono parpadeante en la fila del encabezado de la pantalla principal si la capacidad está llena. Mensajes no leídos.

Sonará un pitido si el mensaje de texto ha sido enviado al receptor. (Si el tono de notificación de mensajes de texto y el de reporte de mensajes está activado).

#### **Escribir un mensaje Nuevo SMS**

- Enviar: Ingrese el número correspondiente del destinatario o agréguelo del directorio telefónico.
- Insertar una plantilla: Al contenido del mensaje que se está editando actualmente en el idioma común.
- Agregar información de contacto: inserte la persona de contacto.
- Agregar emoji: agregue emoticones al significado del mensaje.
- Guardar como borrador: guardará la información en Borradores.
- Salir: Sale de la sección de mensajes

#### **Bandeja de entrada**

- Responder: responde a los SMS entre sí.
- Borrar: Elimina mensajes.
- Llamada: Esta opción es para llamar al remitente del mensaje.
- Bloquear: El bloqueo no se puede eliminar.

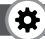

- Mover: Mueva el mensaje a la tarjeta SIM o al teléfono.
- Copiar: Copie el mensaje a la tarjeta SIM o al teléfono.
- Marcar: Un solo marcador o marcadores en mensajes enteros o en mensajes de texto almacenados en la tarjeta SIM1 / SIM2, marque o desmarque después de borrar los registros.
- Ordenar: De acuerdo con el tipo / tiempo / contacto / asunto.
- Agregar remitente a: Agregar a un nuevo contacto o agregar al contacto existente.
- Eliminar número repetido: Elige eliminar el mismo número de registros.
- Agregar a la lista negra: Agregar el remitente a la lista negra.

#### **Bandeja de salida**

Lectura o procesamiento almacenado en la Bandeja de salida de mensajes de la tarjeta SIM.

#### **Plantillas**

Edita plantillas para poder enviar mensajes rápidos.

#### **Bandeja de mensajes enviados**

Lectura o procesamiento del correo almacenado en la tarjeta SIM de donde se ha enviado información.

#### **Transmitir mensaje**

Utiliza la función de mensaje de difusión.

#### **Servidor de correo de voz**

Usa la función de servidor de correo de voz.

#### **Borradores**

Lectura o procesamiento almacenado en los Borradores de mensajes de la tarjeta SIM.

### **Instrucciones de Operación**

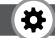

# **REGISTRO DE LLAMADAS**

Puede ver el estado de llamadas recientes.

**Todas las llamadas:** Puede ver su estado de llamadas recientes.

**Llamadas perdidas:** Muestra toda la lista de llamadas perdidas, selecciona una vista después de que ha ocurrido una llamada perdida, la fecha y la hora, el número de teléfono y tiempo de la llamada.

**Llamadas realizadas:** Muestra toda la lista de llamadas realizadas, seleccione una vista después de que se realizaron llamadas; en la fecha y hora, el número de teléfono y tiempo de la llamada.

**Llamadas recibidas:** Muestra todas las llamadas contestadas en la lista de llamadas, seleccione una vista después de una llamada para ver la fecha y hora de ocurrencia, número de teléfono, frecuencia.

**Llamadas rechazadas:** Muestra las llamadas rechazadas de la lista de llamadas, seleccione una vista después de que se produjo una llamada perdida o rechazada para ver, la fecha y hora, el número de teléfono y tiempo de la llamada.

Presione la tecla programable OK para ingresar, el menú de opciones puede ser más que la cantidad de registros de llamadas de la siguiente manera:

- Detalles: Muestra la fecha, hora y tipo de registro actual.
- Llamar: Llama al número actual
- Guardar: Puede guardar el registro actual en el teléfono o en la tarjeta SIM.
- Escribir un mensaje: Enviar el registro actual de SMS
- Agregar a contactos: El número del registro y el nombre agregado al registro existente.
- Agregar a la lista negra: El registro actual para rechazar una llamada.
- Borrar: Eliminar el registro actualmente seleccionado
- Borrar todo: Eliminar todos los registros de llamadas.
- Marcar: Marcar a la operación.

**Borrar todo:** Eliminar todos los registros de llamadas.

**Contadores de llamada:** Último inicio en cero, para las últimas estadísticas de llamadas, para el total de llamadas marcadas, llamadas recibidas, todas las llamadas en total, todas las duraciones también pueden estar en cero.

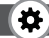

**Contador GPRS:** Muestra los datos de la tarjeta SIM GPRS.

# **CONTACTOS**

El teléfono móvil cuenta con 2 directorios telefónicos: la tarjeta SIM y el teléfono móvil. El teléfono móvil puede almacenar 300 números de teléfonos y la capacidad de la tarieta SIM depende de su tipo.

- Si está en el modo de espera, ingrese un número, presione la tecla de llamar para hacer una llamada, presione la tecla OK para guardar.
- Si selecciona guardar en la "tarjeta SIM 1/2", los usuarios pueden editar el nombre y el número.
- Si selecciona guardar en el "Teléfono", el usuario puede editar el nombre, número de teléfono, imagen, tono de llamada, grupos de llamadas, en la lista del directorio telefónico, la lista de la izquierda muestra un pequeño icono que indica que existe la opción de tarjeta SIM o el teléfono móvil, el derecho es el registro de la información del nombre y número.

En la pantalla de inicio, presione la tecla de función derecha para entrar en la libreta de direcciones, o desde el menú en la libreta de direcciones, haga lo siguiente:

**Nuevo:** Crear un registro en el teléfono o tarjeta SIM **Borrar múltiples:** Seleccione uno o más registros para eliminar.

**Borrar todo:**Eliminar todos los registros.

**Borrar teléfono**: Elimina los registros en el teléfono.

**Borrar SIM**: Elimina los registros en la tarjeta "SIM1/2".

**Copiar**: Pasa los Registros desde la "tarjeta SIM1/2" al teléfono o viceversa.

**Importar / Exportar:** Copiar / Importar / Exportar registros a la tarjeta To al teléfono.

**Enviar vCard:** comparte un contacto por mensaje de texto o bluetooth**.**

#### **Otros**

**Estado de memoria:** Consulte la capacidad actual de almacenamiento de la tarjeta SIM y del teléfono móvil.

En el directorio telefónico, puede eliminar todo, eliminar un número teléfono, eliminar tarjeta SIM1, eliminar tarjeta SIM2, copiar.

### **Instrucciones de Operación**

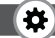

# **APLICACIÓN**

#### **Alarma**

Este dispositivo tiene tres tipos de alarma disponibles para su configuración. Acceda a cualquier tipo, puede configurar su estado On / off, hora de alarma, modo de repetición, tono de alarma, nombre de alarma, etc.

**Reloj mundial:** Ver la hora de otros países **Cronómetro:** Utilice la función de cronómetro

#### **Calendario**

Presione la tecla de función izquierda para acceder a la interfaz de visualización del calendario, la primera línea muestra el año y mes, y la tercera línea muestra la semana, la sección central muestra la fecha específica de un mes, la última línea muestra la tecla de función derecha e izquierda en el mensaje. En la Interfaz en el calendario, presione las teclas de flecha en la fecha adelante una semana, presione las teclas de flecha para moverse una semana después de la fecha, presione la fecha de la tecla de flecha hacia la izquierda un día, presione las teclas de flecha hacia la derecha para mover el día posterior a la fecha, seleccione la fecha para mostrar una pantalla oscura.

**Añadir tareas:** una nueva agenda

**Ver las tareas:** Ver el horario/cronograma de un día, y guardar.

**Todas las tareas:** Ver el cronograma de todo el día.

**Limpiar las tareas de hoy:**Borrar el cronograma del día.

**Borrar todos:**Borrar todos los horarios/cronogramas.

**Ir a la fecha:** Ingrese las fechas que desea buscar, el cursor saltará a esa fecha específica rápidamente.

**Semanal:** Se visualiza el calendario de la semana / mes.

**Cada día:** Se visualiza el calendario del día.

#### **Calculadora**

Puede ser continuamente aritmética mixta, su operación es simple, práctica, y conveniente.

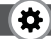

### **BLUETOOTH**

**Bluetooth:** Seleccione activar el Bluetooth.

**Visibilidad de Bluetooth:** Establece la visibilidad de Bluetooth.

**Dispositivos vinculados:** Busque y vincule dispositivos a la conexión Bluetooth.

**Nombre del dispositivo:** Nombre local de Bluetooth.

**Almacenamiento de archivos Bluetooth:** Ubicación de almacenamiento.

**Ayuda:** Documentación de ayuda.

### **Grabadora**

**Iniciar grabación:**Inicia la grabación

**Lista de archivos de registro:** Es la tarjeta de memoria dentro de la lista de archivos de grabación.

**Almacenamiento:** Establecer la ubicación de almacenamiento.

**Formato de archivo:** Establecer el formato de archivo de registro.

#### **Linterna**

Seleccionar para encender o apagar la linterna.

#### **Lista archivos**

**Nueva carpeta:** Crear una nueva carpeta.

**Borrar:** Eliminar la carpeta específica.

**Detalles:** Ver la carpeta o archivo para más información.

**Editar:** La carpeta seleccionada o renombrar el archivo o copiar.

**Buscar:** Ingrese el nombre de la carpeta para buscar.

**Ordenar:** Seleccionar para ordenar los archivos.

**Marcar:** Seleccione Marcar / Desmarcar individualmente / o todo.

#### **Estado de Memoria:**

Capacidad de la tarjeta de memoria: Ver la capacidad de la tarjeta de memoria.

Formatear la tarjeta de memoria: Formatea la tarjeta de memoria

Renombrar la tarjeta de memoria: cambia el nombre de la memoria.

### **Instrucciones de Operación**

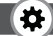

#### **Servicios SIM**

Kit de herramientas de la aplicación SIM.Puede proporcionar de funciones de información flexibles, como información de archivo, información de tráfico, clima, etc. La funcionalidad es proporcionada por decisión del operador de red. La empresa necesita el soporte de la tarjeta SIM y de red.

# **CÁMARA**

El teléfono permite tomar fotos, para que pueda capturar sus escenas favoritas en cualquier lugar. Las fotos se guardarán en el teléfono el cual viene con un sistema de archivo, las fotos serán guardadas en formato JPG, el teléfono puede enviar las fotos a un computador a través de una conexión USB, también se puede configurar imagen para el modo de espera.

**Nota:** Esta función puede operar sin controlador en Windows XP al conectar directamente su móvil al computador.

### **MULTIMEDIA**

#### **Grabador de sonido**

**Iniciar la grabación:**Inicia la grabación

**Lista de archivos de registro:** Es la tarjeta de memoria dentro de la lista de archivos de grabación.

**Almacenamiento:** Establece la ubicación de almacenamiento.

**Formato de archivo:** Establece el formato de archivo de registro.

### **DV**

Establezca el parámetro de DV y luego utilice esta función.

#### **Imagen**

Ver la imagen en la memoria del teléfono o en la tarjeta T.

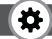

#### **Radio FM**

**Búsqueda automática y guardar:** Inicie la búsqueda automática del canal y guárdelo.

**Lista de canales:** Ver la lista de canales.

**Guardar:** Guarde el canal en la lista de canales.

**Búsqueda manual:** Busque e ingresa manualmente el canal.

**Habilitar altavoz:** Seleccionar si desea activar el micrófono.

**Plantilla de reproducción fondo:** Seleccione si habilitar la plantilla de reproducción fondo.

**Grabar:** Grabar de FM.

**Registro de tiempo:** Establecer el tiempo de grabación.

**Lista de archivo de registro:** Lista de archivo de registro de FM.

**Almacenamiento:** Establece la ubicación de almacenamiento.

**Ayuda:** Ayuda de FM

#### **Vídeo**

Utilice la función de reproductor de vídeo.

#### **Audio**

Reproduce archivos de audio, canciones MP3. Para reproducir archivos de audio, canciones MP3, presione las teclas de navegación hacia arriba y hacia abajo para ajustar el volumen, presione las teclas izquierda y derecha para seleccionar el audio actual, la canción siguiente, presione el botón OK para activar / desactivar la música.

**Lista de música:** Se encuentra en la interfaz de la lista de reproducción. Se puede agregar a la edición de la lista de reproducción y otras funciones.

**Agregar:** Permite agregar canciones o marcadores de lista de reproducción de música.

**Establecer como tono de llamada – "ringtone":**  Permite configurar la canción como tono de llamada o alarma.

**Repetir:** Seleccione una / todas las repeticiones.

### **Instrucciones de Operación**

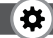

**Selección aleatoria – "Shuffle":** Selecciona aleatoriamente la música para reproducirla.

#### **Configuraciones:**

Ecualizador: Seleccione una variedad de efectos de sonido del ecualizador.

Salida estéreo BT: Establece la salida BT.

Auriculares estéreo BT: Establece los auriculares BT.

**Habilitar la revisión:** Habilita la función de revisión. **Salida:** Salir del menú del reproductor de audio.

# **INTERNET**

Utilice la función de internet.

- **Marcador de páginas web:** El sitio web de interés se puede guardar en los marcadores y estos a su vez se pueden editar o buscar directamente en marcadores para navegar.
- **Historial:** Guarda el registro del móvil en donde se ha iniciado sesión recientemente en la página del menú, puede seleccionar directamente los registros dentro del navegador.

**Páginas sin conexión:** En el transcurso de la navegación móvil, guarde el pantallazo que se muestra aquí.

**Página de inicio:** Abra la página de inicio.

**Configuraciones:** Establece la cuenta / página de inicio / contenido / o restaurar la configuración predeterminada.

**Salida:** Salir del navegador.

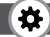

### **AJUSTES**

### **Configuraciones de llamada**

#### **SIM dual**

**Modo de espera:** SIM dual en modo de espera, o únicamente SIM1 o SIM2 en modo de espera.

**Respuesta por SIM original:** Responda la llamada / SMS a través de la tarjeta SIM original.

**Establecer el nombre de la tarjeta SIM:** Establece y muestra el nombre de la SIM1 y SIM2.

**Desvío de llamadas:** Transfiere una llamada, respectivamente de SIM1 / SIM2.

Desvío de llamadas: Establece un número de desvío, para desviar todas las llamadas.

Desvío de llamadas en caso de ocupado: Establece el número de reenvío, transfiere llamadas cuando está ocupado.

Desvío de llamadas si no hay respuesta: Establezca un número de reenvío de la llamada, en caso de que no haya respuesta de dicha llamada.

Desviar si se encuentra fuera de alcance: esta opción le

permite configurar el número de desvío en el teléfono cuando no haya conexión.

Cancelar todos los desvíos: permite cancelar todos los desvíos de llamadas.

**Llamada en espera:** Permite habilitar la opción de llamada en espera, respectivamente para SIM1 / SIM2.

**Restricción de llamadas:** Permite habilitar la restricción de llamadas respectivamente para la tarjeta SIM1 / SIM2.

**Ocultar identificador de llamadas:** Permite habilitar la opción de ocultar identificador respectivamente para tarieta SIM1/SIM2.

\* Tarjeta SIM, requiere el soporte de los operadores

#### **Otros**

Prefijo IP: Seleccione el prefijo IP.

Recordatorio de duración de llamada: Seleccione para habilitar o cerrar durante una llamada de voz.

Remarcación de llamada: Seleccione si se debe abrir

automáticamente la función de remarcación de llamada. Vibración: Seleccione para habilitar la opción de apagar

### **Instrucciones de Operación**

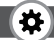

o encender el sonido.

Responder SMS después de rechazar: Seleccione si desea rechazar mensajes o regresar después de cualquier respuesta.

Grabador automático de llamadas: Permite la grabación automática de la llamada de voz.

#### **Ajustes de teléfono**

#### **Fecha y hora**

Configurar hora: Permite configurar el teléfono para que muestre la hora.

Configurar fecha: Permite configurar el teléfono para que muestre la fecha.

Formato de hora: Permite configurar el formato de visualización de hora.

Formato de fecha: Permite configurar el formato de visualización de fecha.

Actualización de configuración de hora: Seleccione para habilitar la actualización de hora.

**Ajustes de idioma:** Seleccione el idioma de visualización del teléfono.

**Encendido / apagado automático:** Permite establecer la hora y frecuencia de encendido / apagado automático. **Modo de ahorro de energía:** Implementa el modo de ahorro de energía.

**Restaurar la configuración de fábrica:** Permite restaurar la configuración predeterminada de fábrica.

# **Ajuste de Pantalla**

**Efecto de animación:** Permite configurar la animación de encendido / apagado.

**Configuraciones de fondo de pantalla:** Permite establecer un fondo de pantalla.

**Estilo inactivo:**Permite establecer el estilo inactivo.

**Configuración de pantalla inactiva:** Permite configurar la opción de pantalla inactiva

**Contraste:** Permite ajustar el brillo de luz del fondo de pantalla.

**Iluminación de fondo:** Configure el tiempo de duración de iluminación de la pantalla.

**Tiempo de iluminación del teclado:** Permite configurar el tiempo de duración de la luz de fondo.

### **Instrucciones de Operación**

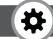

### **SEGURIDAD**

**PIN:** Seleccione abrir o modificar el código PIN del teléfono.

**Modificar PIN2:** Seleccione PIN2 para modificar el código del teléfono.

**Bloqueo de teléfono:** Permite configurar el bloqueo del teléfono.

**Modificar contraseña del teléfono celular:** Permite modificar la contraseña del teléfono celular.

**Seguridad de datos personales:** Permite establecer el acceso para ingresar la contraseña para su funcionalidad, (Incluyendo: agenda / mensajes / historial de llamadas / fotos / videos / audios / administrador de archivos) y modificar la contraseña.

**Bloqueo automático del teclado:** Permite establecer el bloqueo automático del teclado.

**Bloquear pantalla por tecla de finalizar:** Presione la tecla Finalizar para seleccionar la función de bloqueo de pantalla.

**Anti-robo:** Para configurar la contraseña de seguridad y habilitar la función, abra la oportunidad para la tarieta y luego solicite la contraseña de seguridad, si la contraseña se ingresa incorrectamente tres veces, no podrá ingresar nuevamente la contraseña en el teléfono hasta después de 24 horas.

**Marcación fija:** Establece la función de marcación fija.

**Lista negra:** Establece la lista negra de llamadas o mensajes.

### **Instrucciones de Operación**

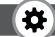

### **CONEXIONES**

**Cuenta de red:** Crea o edita la cuenta de red.

**Nueva conexión:** Crea una nueva cuenta de Internet.

**Agregar de la lista:** Agregue una nueva cuenta desde la cuenta de Internet integrada del sistema.

**Buscar:** Desde el inicio de sesión actual de la búsqueda en Internet hasta la información de la cuenta de la tarjeta, la cual se agrega a la lista después de seleccionada.

**Eliminar:** Permite eliminar la cuenta seleccionada.

**Editar:** Permite editar la cuenta actualmente seleccionada.

**Servicio GPRS:** Seleccione para abrir o cerrar el servicio GPRS.

**Configuración de conexión de datos:** El tipo de conexión de datos.

**Selección de red:** Seleccione la red de opción automática o manual.

# **PERFILES**

**Agregar:** Permite agregar el nuevo perfil.

**Eliminar:** Permite eliminar el perfil.

**Configuraciones:** Permite configurar el modo seleccionado.

**Renombrar:** Renombrar el perfil.

#### **Configuración de timbre**

Tono de llamada SIM: Permite configurar el tono de llamada para la tarjeta SIM.

Tono de mensaje SIM: Permite configurar el tono de mensajes para la tarjeta SIM.

#### **Ajuste de volumen**

Tono de llamadas: establece el volumen del tono de las llamadas.

Tono de mensajes: establece el volumen del tono de mensajes.

Volumen de Alarma y calendario; establece el volumen de la alarma.

Volumen de llamadas: Establece el volumen de

### **Instrucciones de Operación**

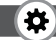

#### llamadas.

Apagar tono: configuración de apagado, silenciado de voz.

#### **Tipo de timbre**

Alerta de llamada: timbre, vibración, silencio, vibración y timbre-timbre después de la primera alerta de llamada entrante de cinco vibraciones para su elección.

Alerta de mensaje: timbre, vibración, silencio, timbre y vibración de alerta de mensaje de cuatro maneras para su elección.

Alarma y recordatorio de calendario: timbre, vibración, silencio, timbre y vibración de alerta de mensaje de cuatro maneras para su elección.

#### **Otras alertas**

Tono de las teclas: Establece el tono de las teclas.

Alerta de batería baja: Selecciones para habilitar la alerta de batería baja.

Encendido/apagado de tono de llamada: permite configurar Encendido/apagado de sonido.

Tono de marcación: Activación de tono de marcación.

# **MEDIO AMBIENTE**

No hay piezas que el usuario pueda reparar. Solicite las reparaciones al personal de servicio calificado.

#### **ADVERTENCIAESPECIAL**

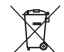

El símbolo de reciclaje indica que no se puede eliminar este celular con los residuos domésticos.

### **FCC**

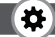

#### **Nota:**

Debido a la naturaleza de las redes celulares, el éxito de la llamada de emergencia no está garantizado.

Advertencia de la Comisión Federal de Comunicaciones – FCC por sus siglas en inglés:

Este dispositivo cumple con la sección 15 de las normas de la FCC. El funcionamiento está sujeto a las siguientes dos condiciones: (1) Este dispositivo no puede causar interferencias perjudiciales, y (2) este dispositivo debe aceptar o recibir cualquier interferencia, incluyendo las interferencias que puedan causar un funcionamiento no deseado.

Cualquier cambio o modificación que no esté expresamente aprobado por la parte responsable del cumplimiento puede anular la autoridad del usuario para operar el equipo.

Este equipo ha sido probado y se encontró que cumple con los límites de un dispositivo digital de Clase B, de conformidad con la sección 15 de las normas de la FCC. Estos límites están diseñados para proporcionar una protección razonable contra interferencias perjudiciales en una instalación residencial.

Este equipo genera y puede irradiar energía de radiofrecuencia y, si no se instala y utiliza de acuerdo con las instrucciones, puede causar interferencias perjudiciales a las comunicaciones de radio. Sin embargo, no hay garantía de que la interferencia no ocurra en una instalación en particular. Si este equipo causa alguna interferencia perjudicial a la recepción de radio o televisión, lo que puede determinarse apagando y encendiendo el equipo, se recomienda al usuario que intente corregir la interferencia mediante una o más de las siguientes medidas:

-Reorientando o reubicando la antena receptora.

-Aumentando la separación entre el equipo y el receptor.

-Conectando el equipo a una toma de corriente en un circuito diferente al que está conectado el receptor.

-Consultando al distribuidor o a un técnico experimentado de radio / TV para obtener ayuda al respecto.

### **FCC**

#### **Instrucciones de operación**

El límite de La tasa de absorción específica (SAR por sus siglas en inglés) de EE. UU. (FCC) es de 1,6 W / kg como promedio sobre un gramo de tejido.

Los tipos de dispositivo Urbano (ID FCC: 2AEPIURBAN) también se han probado en contra este límite de la tasa de absorción específica – SAR. Los valores SAR más altos reportados para la cabeza, y accesorios usados en el cuerpo son 0.56 W / kg, 0.67 W / kg respectivamente. El SAR máximo simultáneo es de 0,70 W / kg. Este dispositivo fue probado para operaciones típicas de uso en el cuerpo con la parte posterior del teléfono mantenida a 10 mm del cuerpo. Para cumplir con los requisitos de exposición a RF de la FCC, use accesorios que mantengan una distancia de separación de 10 mm entre el cuerpo del usuario y la parte posterior del teléfono. El uso de pinzas para el cinturón, fundas y accesorios similares no deben contener componentes metálicos en su ensamblaje. El uso de accesorios que no cumplan con estos requisitos; no podrán cumplir con los requisitos de exposición a RF de la FCC y deben evitarse.

La (s) antena (s) utilizada (s) para este transmisor no deben ubicarse conjuntamente ni funcionar en conjunto con ninguna otra antena o transmisor.

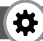

#### Thank you for purchasing this mobile. For the best p erformance, we recommend that you read the manual carefully.

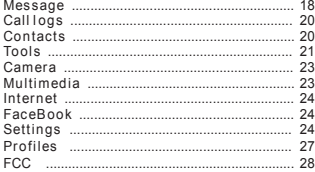

#### Message

The Messaging function is a network service. Sending and receiving Text can only be used if theservice is proposed by your network operator. You can send ordinary Text messages. The SMSis sent to the Text messages center in the network firstly, and then to the target user. If the receiver's mobile is power off or cannot receive messages, the network will store the message temporarily and the store duration is determined by the user configuration and the service provider. The message will be directly stored in the SIM card if the capacity is not full. A blinking i con at the headrow of the main screen will be displayed if the capacityis full. Messages unread If the Text message has been sent to the receiver, a beep will sound. (If the tone for Text messages and message report are activated). Write message

#### New SMS

Send: Enter the appropriate number of the recipient or from the phonebook add

Insert template: to the content of the message currently being edited into the common language Add c ontact i nfo: Insert t he contact p erson

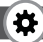

Add phiz: emoticons into the meaning of the repres entative

Save as draft: will save the information to Drafts

Exit: Exit m essage

Inbox Reply: reply to SMS to each other.

Delete: Delete short message

Call: choose a voice call or a call to the sender IP calls

Lock: l ock c annot b e deleted

Move: Move the message to SIM or phone Copy: Copy the message to SIM or phone

 Mark: s ingle marker o r m arkers i n w hole or i n text messages stored in SIM1/SIM2, mark or unmark after d elete records

Sort: In accordance with time / contact / theme /message type sort

 Add s ender t o:add t o n ew c ontact o r add t o existed c ontact.

Delete repeated number: choose to delete the same number of records.

Add to b lacklist: Add the sender to b lacklist Outbox

Reading or processing stored in the Outbox of

the SIM card m essage. Drafts Reading or processing stored in the Drafts of the SIM card m essage Sentbox Read and process the mail stored in the SIM card<br>has been sent information Security inbox View the message which is locked Templates Use the function of templates Broadcast m essage Use the function of broadcast message Voice mail server Use the function o f v oice mai l s erver Message View the message which is locked Templates Use the function of templates Broadcast m essage Use the function of broadcast message Voice mail s erver Use the function of voice mail server Call logs You can view your recent call situation.

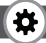

#### Call logs

You can view your recent call situation.

[All calls]: You can view your recent all calls situation.

[Missed calls]: Show all missed calls list, select a view after a m issed c all o ccurred t he date and time, phone number and times.

[Dialed calls]: Show all dialed calls list, select a view after a d ialed c al ls o ccurred i n t he date and time, phone number and times.

[Received calls]: Show all answered the phone list, select a view after a phone that has the date and time of occurrence, telephone number, frequency

[Rejected calls]: Show all refused to answer the phone list, select a view after a missed call occurred the date and time, phone number and times.

Press the OK softkey to enter the options menu can be more than the number of call records in the following:

Details: View the current record date, time, type.<br>Call: Call the current number

Save: You can save the current record to the

phone or SIM card

Write message: s end the current record of SMS

Add to contacts: the number of the record the name added to the existing record which Add to b lack list: the current record to reject a c all w hich

Delete: Delete the currently s elected record Delete all: Delete all call records

Mark: Mark to operation

[Delete all]: Delete all call records

[Call times]: Last time zero starting time for last call statistics, a total of dialed calls,

received calls, all calls total, all the time can also he zero.

[GPRS counter]: Display the SIM card GPRS data. Contacts

You have 2 phonebooks in this mobile phone: SIM card and the mobile. The mobile can store 300 phone numbers and t he SIM card's c apacity depends on its type.

I In standby mode, enter a number, press the call key pieces to make a call, press the OK key to save

If 'To SIM 1/2' is selected, users can edit name

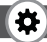

and n umber.

If 'To phone' is selected, the user can edit the name, mobile number, image, ringtone, caller groups

Into the phone book list, the list on the left displays a small icon indicates that the record exists SIM card or mobile phone, the right is the record of the name and number information. Standby mode, press the right soft key to enter  $int of the address book or from the menu$ Into the address book, do the following:

[New]: Create a record to phone or SIM

[Delete multiple]: Choose one or m ore records to d elete

[Import/Export]: Copy/Import/Export r ecords to T-Card or phone

[Others]

[Memory s tatus]: Query t he current SIM card \and m obi le phone storage capacity.

In the phonebook, you can delete all detele phone detele SIM1 detele SIM2 copy. Tools

Alarm

This machine has three alarm times available for your settings. Access any time, you can set its status to on/off, ring time, repeat mode, ring tones, alarm c lock n ame, etc.

[World clock]: View the time of countries [Stopwatch]: Use the function of Stopwatch Calendar

Press the left soft key to access the calendar display interface, the first line shows the year, month, and the third line shows the week, the middle section shows the specific date of a month, the last line shows the right and left soft k ey in the message. Interface in the calendar, press the arrow keys on the date forward one week, press the arrow keys to move one week after the date, press the left arrow k ey d ate forward o ne day, press t he right arrow k eys t o m ove the day after t he date**,**  select the date to a dark display [Add new schedule]: a new agenda [View schedule]: View the schedule one day save

[All schedule]: View the schedule all day [Clear t asks t oday]: Clear t he calendar d ay [Clear all]: Empty all the schedules .<br>[Go to date]: Enter the dates you want to find, the cursor will jump to that date quickly

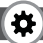

[Weekly]: the week / month display calendar. Calculator

Can be continuously mixed arithmetic, the operation is simple, practical, convenient BT

[Open Bluetooth]: Choose to activate the Bluetooth

[Bluetooth visibility]: Bluetooth visibility set [Paired d evice]: Search and p aired Bluetooth devices

[Device name]: L ocal Bluetooth n ame [Bluetooth f i le storage]: Storage location [Help]: Help Documentation

Recorder

[Start r ecording]: Start r ecording

 $i$ Record file list $i$ : The memory card inside the recording file list

[Storage]: Set the locate of storage

[File format]: Set the format of record file Torch

Choose to open the torch

Bluetooth

[Open Bluetooth]: Choose to activate the Bluetooth

[Bluetooth visibility]: Bluetooth visibility set

[Paired d evice]: Search and p aired Bluetooth devices

[Device name]: L ocal Bluetooth n ame [Bluetooth file storage]: Storage location [Help]:Help Documentation Calendar

On the calendar interface, press the forward arrow key o ne week b efore the date, press t he arrow keys to move the week after the date, press the left arrow key to advance the day, press the right arrow k ey t o m ove the date after t he date, select the date for the dark display.

Calculator

Can be continuously mixed arithmetic, the operation is simple, practical, convenient. World clock

Add the world clock to view the time in other countries.

Unit conversion

Conversion between units.

My Files

[MemoryCard]: SD card n eeds t o s upport T c ard [New folder]: Create a new folder.

.<br>[Delete]: delete the specified folder.

[Detai ls]: View t he folder o r f ile for m ore

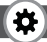

information

[Edit]: the selected folder or rename the file or copy [Search]: Enter the folder name to find out.

[Sort]: By the way you choose to sort the files.

[Mark]: Select Mark / Unmark single / all [More]

Memory Card capacity: View the memory card capacity

Format MemoryCard: Format m emory c ard **STK** 

Full name of the SIM card application toolkit (SIM Application Toolkit). It can provide you with flexible information functions, such as stock information, traffic information, weather and so on. STK functional ityprovided by the network operator decision. Thebusiness needs the support of SIM cards and n etwork.

Camera

The phone supports p hoto, so y ou c an c apture your favorite scenes anywhere. Photos will be saved in the phone comes with a file system, photographs as JPG format, you can phone provides photographs sent to a computer via USB connection to view, can also be set Image for the standby

Note This function can work without driver

under Windows XP by directly connecting your mobile to the computer Multimedia DV Set the parameter of DV and then use the function Image View the image which in phone memory or T-card Video Use the function of video player Sound recorder [Start recording]: Start recording  $\overline{\phantom{a}}$  [Record file list]: The memory card inside the recording file list [Storage]: Set the locate of storage [File format]: Set the format of record file. FM radio [Auto search and save]: Channel auto search and<br>save [Channel list]: View channel list [Save]: Save the channel to the channel list [Manual s earch]: Manual ly enter t he channel and find [Open speaker]: Choose whether to open the microphone

[Background play]: Choose whether to

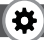

open the Background Play [Record]: Record the FM [Timing r ecord]: Set t he time to r ecord Record file list]: The list of FM record file [Storage]: Set the location of storage [Help]: FM Help

Audio player

Play audio files, MP3 songs; to play audio files, MP3 songs, press the Up and Down keys to adjust the volume, press the left and right keys to select the present, the next song, press the OK button for the on / off Music

[Music list]: Into playlist interface. Can be added to the play list editing and other operations [Add]: Add s ongs or music playlist bookmark  $\bar{S}$ et as ringtone $\bar{\Gamma}$ : The song is set to call or alarm tone

[Repeat]: Choose one/all repeat

[Shuffle]: Choose shuffle to p lay t he music [Settings]:

Equal izer: Choose a variety o f equal izer effects

BT stereo output: Set the BT output

BT stereo headset: Set the BT headset [Open review]: Open the function of review [Exit]: Exit m enu audio p layer

#### Internet

Internet

Use the function of internet

[Bookmark]: Website of interest can be saved in the bookmarks and the bookmarks can be edited or direct them to surf

[History]: Mobile recently logged in the menu page is saved, you can directly select the records inside the surf

[Offline pages]: Throughout the course of mobile browsing, save the snapshot s hown h ere [Homepage]: Open t he home page

[Settings]: Set account/homepage/content/ restore default

[Exit]: Exit b rowser

FaceBook

Connect to facebook.

**Settings** 

Call s etting

[Dual-SIM]:

[Standby mode]: Dual SIM standby or standby only SIM1 or SIM2 only

[Reply b y o riginal SIM]: Reply t he call/SMS by original SIM

[Set SIM name]: SIM1 and SIM2 in the card slot to

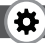

set the display name

[Call divert]: transfer a call, respectively SIM1/ SIM2

Call forwarding unconditional: Set a forwarding number, for forwarding all calls are

Call forwarding on busy: set the forwarding number, transfer calls when in busy Call forwarding on no reply: Set a forwarding number, in case of no response transfer Diver if unreachable: to set the forwarding number in the phone unable to connect the case of transfer

Cancel all diverts: cancel all of the transfer [Call w aiting]; o pen call waiting, respectively SIM1/SIM2

[Call b arred respectively SIM1/SIM2 call for restrictions

[Hide ID]: r espectively SIM1/SIM2 to h ide the machine when the power numbers.

\* SIM card, operators n eed t o s upport

[Others]:

[IP prefix]: s elect IP prefix

[Call time minute reminder]: Select the open or closed d uring a v oice cal l h as p rompted [Auto redial]: Select whether to open

automatically redial function [Vibration when connected]: Select the phone is turned o n o r o ff t he tone when [Reply SMS after reject]: Select whether to reject messages or return after any key answer [Auto call recorder]: Auto record the voice call Phone settings [Date & t ime]  $\overline{\text{Set}}$  time: set the phone to display the time Set date: set the phone to display the date Time format: Set the display time format Date format: Set the date display format Update time settings: Select o pen u pdate time [Language settings]: Select p hone display language. [Auto power on/off]: Set the time and frequency of Automatic Turning [Power saving mode]: Implement the power saving m ode [Restore factory s ettings]: r estore the factory settings Display [Animation effect]: Set t he power o n/off

animation

[Wallpaper s et tings]: Set wallpaper

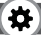

[Idle style]: Set the idle style [Idle display s **e**tting]: S et the idle [Cco ntras t] a d jus t t he s c reen's b ac k l ig ht

brightn es s i

[Contrast]: adjust the screen's backlight **brightness** 

[Backlight]: Set the time of display light [Keypad b acklight time]: Set the b acklight time key htnes<br>:kligh<br>!pad b<br>!!! Sel<br>!!! Sel<br>?<br>?<br>?<br>?<br>?<br>?<br>?<br>?<br>?<br>?

Security

[PIN]: Select open or modify the phone's PIN co de

[Modify P IN2]: P IN2 choose to modify the phone<br>code

[Phone locked]: Set the phone locked

[Modify the cellphone password]: Modify the p as sw o rd o f p hone

[Personal data security]: set access to enter the p as sword to yiew functionality. (Including: phonebook/messages/call history/photo/ videos/audios/ file manager) and modify pas sw o rd

[Auto k eypad l ock]: Set the auto k eypad l ockz .<br>[Lock s creen by end-key]: press the end key to select whether the off-screen function

[Anti thief]:<br>To set the security password and open the feature, open the opportunity for the card and then prompts for security password, if the wrong password is entered three times, the phone can receive within 24 hours of alarm information

[Fixed dialing]: Set the fixed dialing function

[Blacklist]: Set the blacklist with call or message Connections

[Network account]:

Create or edit the network account

[New connection]: Create a new Internet account [Add from list]:

from the system built-in Internet account to add a new account

[Search]: from t he current l ogged o n t o Internet search to the card account information, which added to the list after the selected

[Delete]: d elete the selected account

[Edit]: edit t he currently s elected account

[GPRS service]: Choose open o r c lose GPRS service

[Data connection s ettings]: The type of d ata

[Network selection]: Choose auto or manual select network

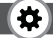

**Profiles** 

[Add]: Add the new profile

[Delete]: Delete the profi le

[Settings]: s et the selected mode

[Rename]: Rename the profile

[Ring s ettings]

 $SIM$  call ring: set the SIM card of the ringing tone

SIM message ring: set the SIM card message tone

[Adjust v olume]

Caller ringtone: set the ringing tone volume Message ringtone: r ing v olume settings information

Alarm & calendar volume; set the alarm tone Call volume: Set the volume of calls

Power ringtone: the voice of setting switch [Ring t ype]

Call alert: a ring, vibration, silent, vibration and ringing and ringing after the first five vibration incoming call alert for you to choose

Message alert: a ring, vibration, silent, ringing and message alert vibration four ways for you to choose

Alarm & calendar remind: a ring, vibration,

silent, ringing and message alert vibration four ways for you to choose

[Other alert rings]

Key tone: set the key tone of voice Battery low alert: Choose open the alert of

battery low

Power ringtone: Set the sound is turned Off Dial tone: Activate dial tone.

### **MEDIO AMBIENTE**

No hay piezas que el usuario pueda reparar. Solicite las reparaciones al personal de servicio calificado.

#### **ADVERTENCIAESPECIAL**

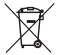

El símbolo de reciclaje indica que no se puede eliminar este celular con los residuos domésticos.

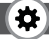

#### Emergency call

If any emergency arises, dial 112/911 (or other emergency call number) for emergency help.

Note:

Due to the nature of cellular networking, the success of emergency call is not guaranteed.

#### FCC Warning:

This device complies with part 15 of the FCC Rules. Operation is subject to the following two conditions: (1) This device may not cause harmful interference, and (2) this device must accept any interference received, including interference that may cause undesired operation.

Any Changes or modifications not expressly approved by the party responsible for compliance could void the user's authority to operate the equipment.

for help.

This equipment has been tested and found to comply with the limits for a Class B digital device, pursuant to part 15 of the FCC Rules. These limits are designed to provide reasonable protection against harmful interference in a residential installation. This equipment generates uses and can radiate radio frequency energy and, if not installed and used in accordance with the instructions, may cause harmful interference to radio communications. However, there is no guarantee that interference will not occur in a particular installation. If this equipment does cause harmful interference to radio or television reception, which can be determined by turning the equipment off and on, the user is encouraged to try to correct the interference by one or more of the following measures:

-Reorient or relocate the receiving antenna.

-Increase the separation between the equipment and receiver.

-Connect the equipment into an outlet on a circuit different from that to which the receiver is connected.

-Consult the dealer or an experienced radio/TV technician for help.

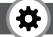

The SAR limit of USA (FCC) is 1.6 W/kg averaged over one gram of tissue.

Device types Urban (FCC ID: 2AEPIURBAN) has also been tested against this SAR limit. The highest reported SAR values for head, body-worn accessory are 0.56 W/kg, 0.67 W/kg respectively. The Max simultaneous SAR is 0.70 W/kg. This device was tested for typical body-worn operations with the back of the handset kept 10mm from the body. To maintain compliance with FCC RF exposure requirements, use accessories that maintain a 10mm separation distance between the user's body and the back of the handset. The use of belt clips, holsters and similar accessories should not contain metallic components in its assembly. The use of accessories that do not satisfy these requirements may not comply with FCC RF exposure requirements, and should be avoided.

The antenna(s) used for this transmitter must not be co-located or operating in conjunction with any other antenna or transmitter.

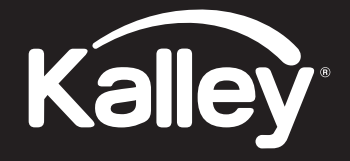